## gebruikershandleiding

manuale per l'utente | användar-handbok | brugermanual

Portable DVD Player

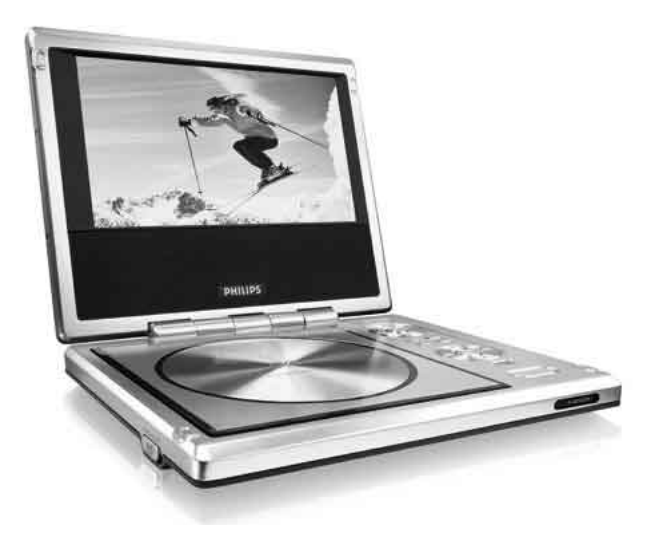

# **PHILIPS**

## **Indice**

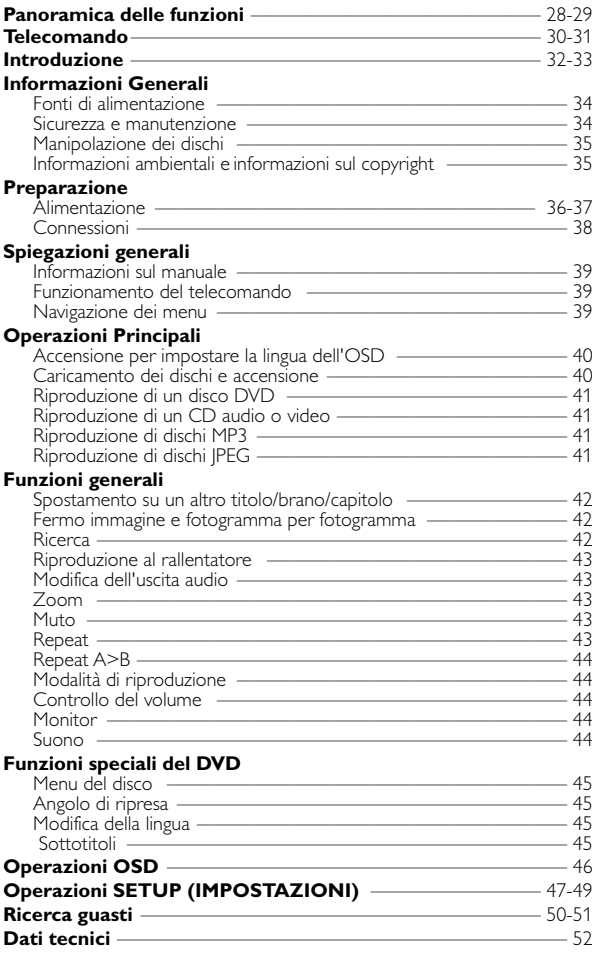

## **Panoramica delle funzioni**

#### $(1)$   $\blacktriangle$ ,  $\nabla$ , 4,  $\blacktriangleright$

Cursore su / giù / sinistra / destra **OK**

Consente di confermare la selezione

#### 2 **MENU**

Consente di visualizzare la pagina MENU

#### **MONITOR**

Consente di selezionare la modalità di visualizzazione

#### **OSD**

Consente di attivare o disattivare la visualizzazione su schermo

#### **SOUND**

Audio Virtual Surround attivato / disattivato

#### $(3)$  ||

Consente di interrompere temporaneamente la riproduzione  $\blacksquare$ 

Consente di avviare o riprendere la riproduzione

#### 9

Premere due volte questo tasto per interrompere la riproduzione J( / §

Per selezionare i capitoli, i brani o i titoli precedenti ( $\blacktriangleleft$ ) o successivi (DH).

#### $44 / H$

Ricerca in avanti (<</a>4) o ricerca indietro  $(\blacktriangleright\blacktriangleright)$ 

#### 4 **TV ON**

Indicatore "TV ON"

#### (5) **≜ OPEN**

Consente di aprire lo sportellino del disco per inserire o rimuovere il disco

#### 6 **POWER/CHG**

Indicatore di carica e alimentazione **REMOTE** Sensore a infrarossi per telecomando

#### 7 **ON . POWER . OFF**

Consente di accendere o spegnere il lettore

#### 8 **VOLUME**

Controllo del volume

- 9 **PHONES 1 & 2** Jack per cuffie
- 0 **AUDIO OUT** Jack dell'uscita audio
- ! **VIDEO OUT** Jack dell'uscita video
- @ **COAXIAL** Jack dell'uscita audio digitale (coassiale)
- # **DC IN 9V** Presa di alimentazione

### *ATTENZIONE!*

*L'uso di comandi o regolazioni o l'esecuzione di procedure diverse da quelle illustrate nel presente manuale, può provocare un'esposizione pericolosa alle radiazioni od altra operazione non sicura.*

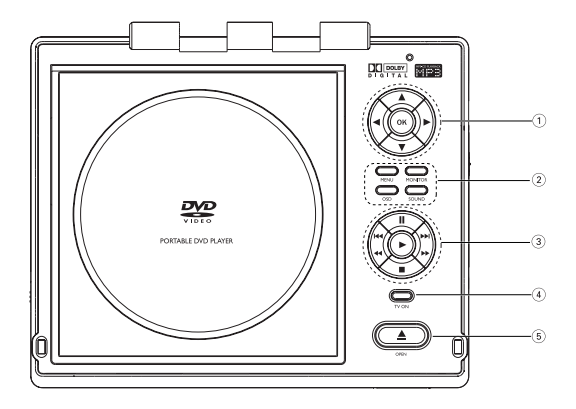

Comandi dell'unità principale

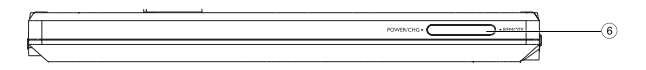

Lato anteriore del lettore

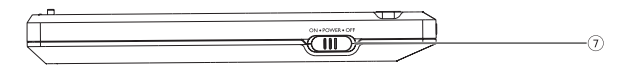

Lato sinistro del lettore

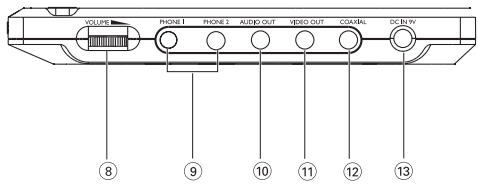

Lato destro del lettore

## **Telecomando**

 $(1)$   $\blacktriangle$ ,  $\nabla$ , 4,  $\blacktriangleright$ 

Cursore su / giù / sinistra / destra **OK**

Consente di confermare la selezione

2 **VOL**+ / − Controllo del volume

#### $(3)$  H(  $\rightarrow$  )

Per selezionare i capitoli, i brani o i titoli precedenti (III) o successivi  $($ 

#### $\blacksquare$

9

Consente di interrompere temporaneamente la riproduzione

 $\blacktriangleright$ Consente di avviare o riprendere la riproduzione

Premere due volte questo tasto per interrompere la riproduzione  $44 / H$ 

Ricerca in avanti (44) o Ricerca indietro  $( \blacktriangleright \blacktriangleright )$ 

#### 4 **OSD**

Consente di attivare o disattivare la visualizzazione su schermo .

#### 5 **AUDIO**

Selettore della lingua audio

#### **ZOOM**

Consente di ingrandire l'immagine video

#### 6 **A > B**

Per ripetere o bloccare una sequenza in un titolo

#### **PLAY-MODE**

Consente di selezionare le opzioni per l'ordine di riproduzione

#### 7 **0 - 9**

Tastierino numerico

#### 8 **MUTE**

Consente di disattivare il volume del lettore

#### **REPEAT**

Consente di ripetere il capitolo, il titolo o il disco

#### 9 **RETURN**

Per la pagina del menu VCD

#### **ANGLE**

Consente di selezionare l'angolo di ripresa del DVD

#### 0 **SUBTITLE**

Selettore della lingua dei sottotitoli **LANGUAGE** Selettore della lingua

#### ! **MENU**

Consente di visualizzare la pagina MENU

#### @ **SETUP**

Consente di accedere al menu SETUP (IMPOSTAZIONI)

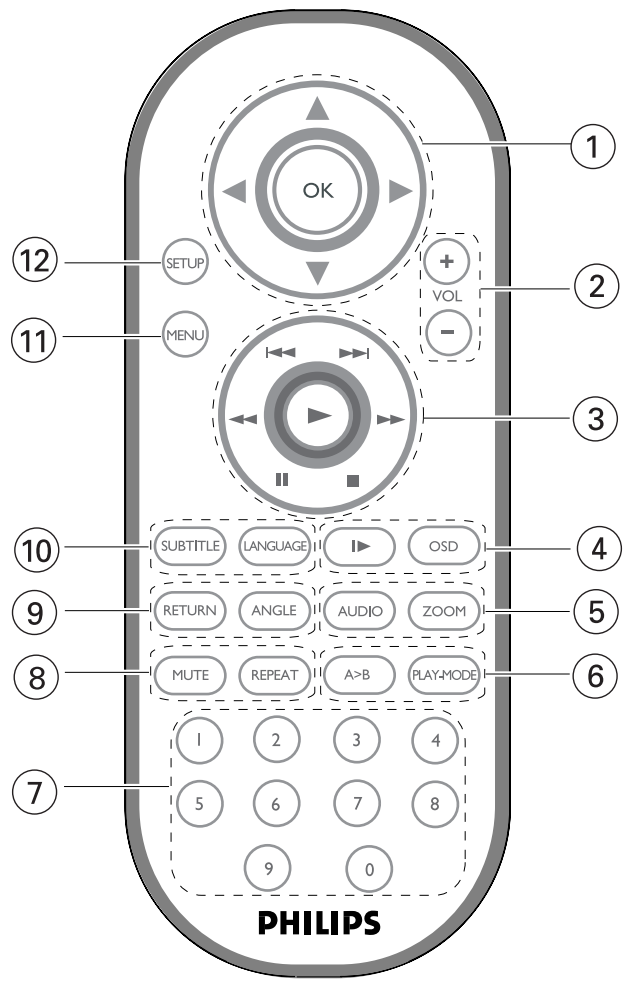

### **Video digitale**

Per registrare un intero filmato in un unico disco da 5 pollici, il lettore DVD utilizza l'avanzata tecnologia di compressione dei dati MPEG2. La compressione della velocità di trasferimento variabile di cui è dotato (pari a 9,8 Mbit al secondo), consente di acquisire anche le immagini più complesse mantenendo la qualità originale.

Le immagini digitali estremamente nitide presentano una risoluzione orizzontale di oltre 500 righe, con 720 pixel (elementi dell'immagine) per ciascuna riga. La risoluzione offerta da questo DVD è due volte superiore a quella di un VHS, di un disco Laser e paragonabile solamente a quella ottenuta negli studi di registrazione.

### **Lettore DVD portatile**

Il lettore DVD portatile consente di riprodurre DVD (Digital Video Disc) compatibili con lo standard DVD video universale. Con questo lettore DVD, potrete riprodurre film ottenendo immagini di qualità cinematografica e suoni stereo o multicanale a seconda del disco o all'impostazione di riproduzione utilizzata.

Il lettore video DVD include funzioni esclusive, quali la selezione delle lingua dei sottotitoli, della colonna sonora e di diversi angoli di ripresa (anche questa funzione dipende dal disco utilizzato). Inoltre, mediante il blocco bambini sarete voi a decidere quali sono i film che possono guardare i vostri figli.

Grazie al display OSD (On Screen Display) e al display del lettore in combinazione con il telecomando, l'uso di questo apparecchio si rivelerà estremamente semplice.

### **Disimballaggio**

Controllare e identificare prima di tutto il contenuto della confezione, come riportato nel seguente elenco:

- Lettore DVD portatile Telecomando
- 
- Pacchetto di batterie ricaricabili Manuale per l'utente

• Valigetta da viaggio (soggetta alla zona)

- 
- Adattatore per auto(12V) Adattatore di alimentazione CA
	-
- Garanzia Cavo audio e video

### **Collocazione**

- Posizionare il lettore su una superficie piana e stabile.
- Tenere il dispositivo lontano da fonti di calore e non esporlo a luce solare diretta.
- Se il lettore non legge i CD o i DVD correttamente, provare a pulire la lente utilizzando un comune CD o DVD di pulizia prima di portare il lettore in riparazione. Il ricorso ad altre procedure di pulizia potrebbe danneggiare la lente.
- Mantenere lo sportellino del disco chiuso per evitare l'accumulo di polvere sulla lente.
- La lente può appannarsi se il lettore viene improvvisamente spostato da un ambiente freddo a uno caldo. In questo caso non è possibile riprodurre un CD o un DVD. Lasciare il lettore in un ambiente caldo fino alla completa evaporazione della condensa.

### **Formati disco riproducibili**

Oltre ai dischi DVD, è possibile riprodurre qualsiasi formato di CD video e CD audio (inclusi CDR, CDRW, DVDR e DVD+RW).

#### **Video DVD**

In base al contenuto del CD (filmati, videoclip, spettacoli, ecc.), è possibile che ogni disco sia identificato da uno o più titoli e che ciascun titolo contenga più capitoli. Per semplificare e facilitare l'accesso ai contenuti del disco, il lettore consente di spostarsi tra i titoli e i capitoli.

#### **CD video**

In base al contenuto del disco (filmati, videoclip, spettacoli, ecc.), è possibile che ogni disco contenga uno o più tracce e che ciascuna traccia contenga a sua volta uno o più indici, come indicato sulla custodia del disco. Per semplificare e facilitare l'accesso ai contenuti del disco, il lettore consente di spostarsi tra le tracce e gli indici.

#### **CD Audio / CD MP3**

I CD audio / CD MP3 contengono solo brani musicali. È possibile riprodurre i CD audio nel modo convenzionale, attraverso un sistema stereo utilizzando i tasti del telecomando e/o dell'unità principale oppure mediante la TV utilizzando il display OSD (On Screen Display).

#### **CD con file JPEG**

Questo lettore consente di visualizzare foto in fermo immagine JPEG.

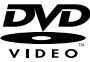

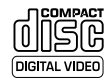

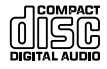

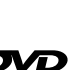

### **Fonti di alimentazione**

Per il corretto funzionamento dell'unità è necessario utilizzare un adattatore di alimentazione CA in dotazione, un adattatore per auto o un pacchetto di batterie ricaricabili.

- Assicurarsi che la tensione in entrata dell'adattatore CA corrisponda alla tensione locale. In caso contrario, l'adattatore CA e l'unità potrebbero essere danneggiati.
- Per prevenire il rischio di scosse elettriche, non toccare l'adattatore CA con le mani bagnate.
- Quando si collega il lettore all'adattatore di alimentazione per auto (accendisigari), assicurarsi che la tensione in entrata dell'adattatore sia identica a quella dell'autovettura.
- Quando l'unità rimane inutilizzata per lunghi periodi, scollegare l'adattatore CA dalla presa o rimuovere la batteria.
- Tenere la spina per scollegare l'adattatore CA. Non tirare il cavo di alimentazione.

#### **Sicurezza e manutenzione**

- Non smontare l'unità, i raggi laser possono causare danni alla vista. Per la manutenzione, rivolgersi esclusivamente a personale di assistenza qualificato.
- In caso si verifichi una penetrazione di liquidi o oggetti all'interno dell'unità, scollegare l'adattatore CA per interrompere l'alimentazione.
- Fare attenzione a non sottoporre l'unità a cadute e urti particolarmente violenti, in quanto possono causare malfunzionamenti.
- Sicurezza per l'udito: ascoltate a volume moderato. Usare le cuffie ad alto volume può danneggiare l'udito.
- Sicurezza nel traffico: Non utilizzare l'unità mentre si guida o si va in bicicletta per evitare incidenti.
- Non esporre il dispositivo a temperature eccessivamente alte, quali quelle prodotte da fonti di calore o luce solare diretta.
- Questo prodotto non è impermeabile: pertanto, non immergerlo in acqua. La penetrazione di acqua nel lettore può causare seri danni.
- Non usare prodotti per la pulizia a base di alcool, ammoniaca, benzene, o sostanza abrasive perché possono danneggiare l'apparecchio.
- Non toccare la lente!

Nota: Se il lettore viene utilizzato per lunghi periodi, la superficie potrebbe surriscaldarsi. Non si tratta comunque di un malfunzionamento dell'apparecchio.

### **Manipolazione dei dischi**

- Non applicare carta o adesivi sul disco.
- Tenere il disco lontano da fonti di calore e luce solare diretta.
- Al termine della riproduzione, conservare il disco nell'apposita custodia.
- Per pulire la parte esterna del disco, passare un panno pulito, morbido e privo di lanugine.

### **Schermo LCD**

Lo schermo LCD è stato prodotto usando un'avanzata tecnologia ad alta precisione. È tuttavia possibile che dei minuscoli punti neri e/o dei punti luminosi (rossi, blu e verdi) siano costantemente visualizzati sullo schermo LCD. Questo fenomeno è il normale risultato dell'avanzato processo di produzione e non indica quindi un funzionamento non corretto del prodotto.

### **Informazioni ambientali**

Tutto il materiale d'imballaggio non necessario è stato omesso. Il materiale d'imballaggio può essere facilmente separato in tipi: cartone, polistirene, PET e plastica.

L'apparecchio consiste di materiale che può essere riciclato se smontato da un'azienda specializzata. Si prega di osservare i regolamenti locali riguardanti lo smaltimento di materiale da imballaggio,batterie scariche e vecchi apparecchi.

### **Informazioni sul copyright**

Tutti il marchio commerciale o il marchio commerciale registrato dei rispettivi produttori.

La duplicazione e la distribuzione non autorizzate di registrazioni su Internet / CD / VCD / DVD violano le leggi sul copyright e i trattati internazionali.

#### **ATTENZIONE!**

Evitare che l'apparecchio sia esposto a schizzi o liquidi. Non appoggiare sull'apparecchio oggetti che potrebbero essere pericolosi (ad esempio, oggetti che contengono del liquido o candele accese)

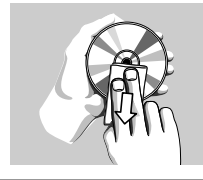

## **Preparazione**

### **Alimentazione**

#### **Uso dell'adattatore CA/CC**

Collegare l'adattatore in dotazione all'apparecchio e all'alimentazione di rete (come illustrato).

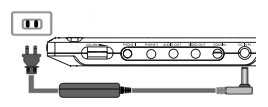

#### $\Rightarrow$  Suggerimento

Per evitare il danneggiamento del lettore, spegnere l'unità prima di scollegare l'adattatore CA.

#### **Uso dell'adattatore per auto**

Collegare l'adattatore per auto in dotazione all'apparecchio e alla presa dell'accendisigari.

#### $\Rightarrow$  Suggerimento

- Per evitare il danneggiamento del lettore, spegnere l'unità prima di scollegare l'adattatore per auto.
- Quando si collega il lettore all'adattatore di alimentazione per auto (accendisigari), assicurarsi che la tensione in entrata dell'adattatore sia identica a quella dell'autovettura.

#### **Accensione del telecomando**

- 1 Aprire il coperchio del vano batteria. Rimuovere la pellicola di plastica protettiva (solo la prima volta).
- 2 Inserire una batteria al litio da 3V, tipo CR2025, quindi chiudere il vano batteria.

*Le batterie contengono sostanze chimiche: prendere le dovute precauzioni per lo smaltimento..*

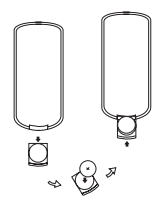

*L'uso improprio delle batterie può causare perdite elettrolitiche e corrodere il comparto o causare la combustione delle batterie.*

*Estrarre le batterie se si pensa di non utilizzare l'apparecchio per lungo tempo.*

#### **Collegare e caricare la batteria**

1 Spegnere l'unità. Collegare la batteria come illustrato nella figura.

2 Collegare l'adattatore in dotazione all'apparecchio e all'alimentazione di rete (come illustrato). Mantenere in carica la batteria finché l'indicatore rosso non si spegne (per ricaricare completamente la batteria, dallo spegnimento, occorrono da 4,5 a 6,5 ore).

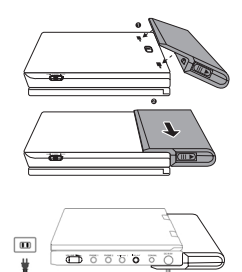

#### $\Rightarrow$  Suggerimento

- È normale che la batteria si scaldi durante la carica.
- $\Box$  viene visualizzato sullo schermo quando la batteria è in esaurimento.

#### **Scollegare la batteria**

- 1 Spegnere l'unità.
- 2 Scollegare l'adattatore CA.
- 3 Capovolgere il lettore.
- 4 Premere l'interruttore di blocco del pacchetto batteria.
- 5 Far scorrere verso l'esterno la batteria come illustrato nella figura.

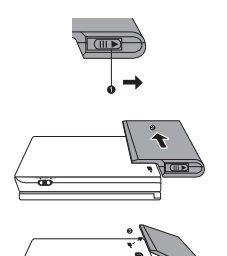

ON OFF POWER

### **Connessioni**

#### **Collegamento delle cuffie**

Collegare le cuffie al jack PHONE 1(FONO 1) o al jack PHONE 2 (FONO 2) dell'unità.

#### **Collegamento di apparecchiature aggiuntive**

È possibile collegare il lettore alla TV o a un amplificatore per guardare DVD o esibirsi in un karaoke.

- 1 Spegnere l'unità prima di collegarla ad apparecchiature aggiuntive.
- 2 Collegare i connettori di uscita (nero / giallo) del cavo in dotazione ai jack AUDIO/VIDEO. (L'indicatore "TV ON" sull'unità principale si illumina.)
- 3 Collegare i connettori di entrata (giallo, bianco e rosso) del cavo in dotazione all'apparecchiatura aggiuntiva.

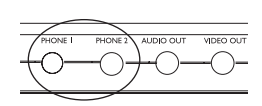

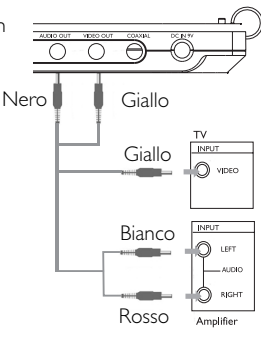

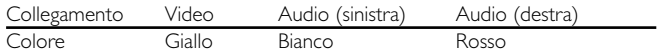

#### $\Rightarrow$  Suggerimento

- Per l'uscita audio digitale, è anche possibile utilizzare il jack COAXIAL (COASSIALE).
- Per ulteriori informazioni sui tipi di collegamento, consultare i manuali per l'utente relativi alle apparecchiature aggiuntive.
- I lettori supportano sistemi televisivi NTSC/PAL/AUTO.

### **Informazioni sul manuale**

Il presente manuale contiene le istruzioni di base per il funzionamento di questo lettore DVD. Tuttavia, è possibile che alcuni dischi DVD possano essere riprodotti solo mediante operazioni specifiche o limitate. In questi casi, il lettore DVD potrebbe non rispondere a tutti i comandi operativi. Quando si verificano tali condizioni, fare riferimento alle istruzioni all'interno del disco.

Quando sullo schermo viene visualizzato il simbolo  $\varnothing$ , l'operazione non è consentita dal lettore o dal disco.

### **Funzionamento del telecomando**

- Se non diversamente specificato, è possibile utilizzare il telecomando per effettuare tutte le operazioni. Orientare sempre il telecomando direttamente verso il lettore verificando che non siano presenti ostacoli sul percorso del raggio a infrarossi.
- Se presenti, è anche possibile utilizzare le chiavi corrispondenti sull'unità principale.

### **Navigazione dei menu**

- Questo lettore è dotato di un sistema di navigazione dei menu utile per l'uso delle impostazioni e la scelta delle operazioni.
- Utilizzare i tasti di funzione per attivare o disattivare le operazioni corrispondenti.
- Utilizzare  $\blacktriangle, \blacktriangledown, \blacktriangle, \blacktriangleright$  per accedere ai menu.
- Premere il tasto OK per confermare la selezione.

### **Accensione per impostare la lingua dell'OSD**

L'inglese è la lingua predefinita dell'OSD del lettore. Per l'OSD (On Screen Display) del lettore, è possibile selezionare una delle seguenti lingue: inglese, francese, spagnolo, tedesco, cinese semplificato o cinese tradizionale.

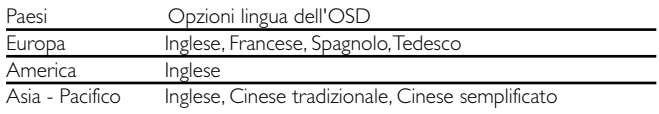

- 1 Per accendere il lettore, spostare l'interruttore POWER su ON.
- (2) Premere SET UP per visualizzare il menu delle impostazioni.
- 3 Selezionare GENERAL SETUP (IMPOSTAZIONI GENERALI) e premere OK.

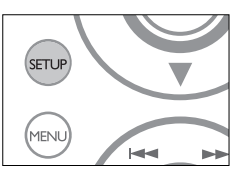

- 4 Scorrere l'elenco e selezionare OSD LANG(LINGUA OSD) e premere
	- 2 per selezionare una delle opzioni lingua dell'OSD.
- 5 Selezionare la lingua desiderata e premere OK.

### **Caricamento dei dischi e accensione**

- 1 Premere OPEN per aprire lo sportellino del disco.
- 2 Inserire il disco scelto con l'etichetta rivolta verso l'alto (ciò è valido anche per l'inserimento di dischi DVD a doppia facciata).Assicurarsi che il disco sia stato posizionato nel cassetto corretto.
- 3 Spingere lentamente per chiudere lo sportellino.
- (4) Spostare l'interruttore POWER su ON per accendere il lettore.

#### $\Rightarrow$  Suggerimento

• Durante la riproduzione, è normale udire un rumore meccanico.

### **Riproduzione di un disco DVD**

Una volta acceso il lettore, inserito il disco e chiuso lo sportellino, la riproduzione viene avviata automaticamente. Sullo schermo viene visualizzato il tipo di disco caricato. È possibile che venga richiesto di selezionare una voce da un menu. Utilizzare i tasti  $\blacktriangle, \blacktriangledown, \blacktriangle, \blacktriangleright$  per evidenziare la selezione, quindi premere OK.

*Nota: Solitamente i film in DVD non escono in contemporanea nei diversi Paesi del mondo, per questo motivo tutti i lettori DVD sono muniti di uno specifico codice regionale e i dischi possono avere un codice regionale opzionale. Se si inserisce un disco con un codice regionale differente rispetto a quello del lettore, sullo schermo apparirà un avviso. Non sarà possibile avviare la riproduzione e sarà necessario estrarre il disco.*

### **Riproduzione di un CD audio o video**

Una volta accesso il lettore, inserito il disco e chiuso lo sportellino, sullo schermo viene visualizzato il tipo di disco caricato nonché le informazioni sul relativo contenuto. Premere > per avviare la riproduzione.

### **Riproduzione di dischi MP3**

Sui CD MP3 sono disponibili le seguenti funzioni di riproduzione. Per ulteriori informazioni, consultare le sezioni corrispondenti.

Controllo del volume, spostamento tra i brani, ripetizione, riproduzione casuale, ecc.

Utilizzare i tasti  $\blacktriangle, \blacktriangledown, \blacktriangle, \blacktriangleright$  per evidenziare la cartella di file musicali selezionata. Premere OK.

### **Riproduzione di dischi JPEG**

Utilizzare i tasti  $\blacktriangle, \blacktriangledown, \blacktriangle, \blacktriangleright$  per evidenziare la cartella di file immagini selezionata. Premere OK. Il lettore viene impostato automaticamente sulla modalità di presentazione delle diapositive.

Mediante la visualizzazione a schermo intero, è possibile visualizzare singolarmente i file JPEG rimanenti che sono contenuti nella cartella attualmente selezionata.

*Nota: Se non diversamente specificato, è possibile effettuare tutte le operazioni descritte tramite il telecomando*

### **Spostamento su un altro titolo / brano / capitolo**

Se in un disco sono presenti più titoli o brani, è possibile spostarsi su un altro titolo, brano o capitolo attenendosi alla seguente procedura:

- Premere per alcuni instanti > durante la riproduzione per selezionare il titolo, il brano o il capitolo successivo.
- Premere per alcuni instanti  $\blacktriangleleft$  durante la riproduzione per tornare al titolo, al brano o al capitolo precedente.
- Per spostarsi su un titolo, brano o capitolo, immettere il numero corrispondente utilizzando i tasti numerici da 0 a 9.

### **Fermo immagine e fotogramma per fotogramma**

Premere ripetutamente II per effettuare le seguenti operazioni di riproduzione con fermo immagine o fotogramma per fotogramma:

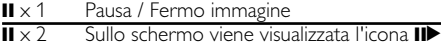

Una volta visualizzata l'icona II>, premere ripetutamente II per riprodurre fotogramma per fotogramma. Premere OK per riprendere la modalità di riproduzione normale.

### **Ricerca**

 $\overline{\phantom{a}}$  6  $\overline{\phantom{a}}$  6  $\overline{\phantom{a}}$ 2 X indietro 2 X avanti 4  $\times$  indietro  $4 \times$  avanti 8 X indietro 8 X avanti 6 X indietro 16 X avant  $32 \times$  indietro  $32 \times$  avanti velocità normale velocità normale

Premere ripetutamente >> per le seguenti opzioni di ricerca in avanti: Premere ripetutamente << per le seguenti opzioni di ricerca indietro:

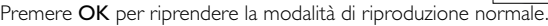

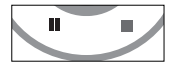

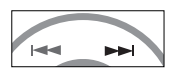

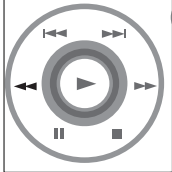

**Italiano**

### **Riproduzione al rallentatore**

Premere ripetutamente  $\blacktriangleright$  per effettuare le seguenti opzioni di riproduzione a rallentatore:

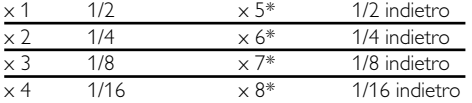

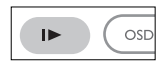

Premere OK per riprendere la modalità di riproduzione normale.

\* *Solo per DVD.*

### **Modifica dell'uscita audio**

Premere ripetutamente AUDIO per le seguenti opzioni audio.

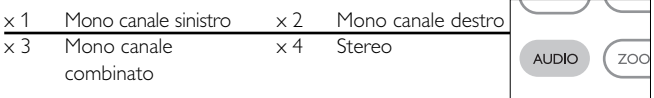

### **Zoom**

La funzione Zoom consente di ingrandire l'immagine video e di visualizzare una panoramica dell'immagine ingrandita. Premere ripetutamente ZOOM per selezionare le seguenti opzioni di zoom.

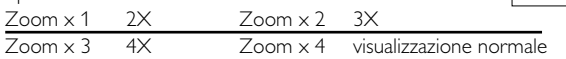

### **Muto**

Premere una volta **MUTE** per disattivare il volume del lettore. Premere nuovamente MUTE per ripristinare il volume.

### **Repeat**

Premere ripetutamente REPEAT per le seguenti opzioni di ripetizione:

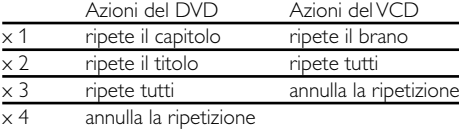

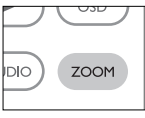

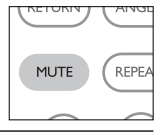

RFPFAT

Per ripetere o bloccare una sequenza in un titolo:

- Premere A-B sul punto scelto per l'avvio della riproduzione;  $\triangle$  A viene visualizzato sullo schermo.
- Premere nuovamente A-B sul punto scelto per terminare la riproduzione;
	- $\triangle$  AB viene visualizzato sul display e viene avviata la sequenza in ripetizione.
- Premere su A-B per interrompere la sequenza.

### **Modalità di riproduzione**

Premere ripetutamente PLAY MODE per visualizzare le seguenti opzioni dell'ordine di riproduzione:

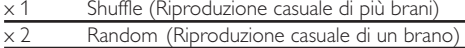

x 3 Program (Programmazione)

Utilizzare i tasti da 0 a 9 per immettere le impostazioni.

### **Controllo del volume**

Premere +/- per alzare o abbassare il volume di riproduzione.

**Monitor** (Comandi dell'unità principale) Premere ripetutamente MONITOR e utilizzare i tasti 1 / 2 per regolare la luminosità, il colore e la modalità di visualizzazione (a schermo normale o intero).

**Son** (Comandi dell'unità principale) Premere ripetutamente il tasto SOUND per regolare l'audio Virtual Surround.

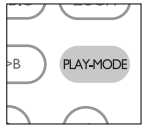

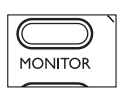

**VOLUME TITULITUITEI** 

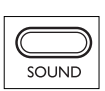

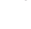

## **Funzioni speciali del DVD**

Verifica dei dischi video DVD: Menu.

È possibile includere sul disco i menu di selezione per i titoli e i capitoli. La funzione di menu del DVD consente di effettuare le selezioni da questi menu. Premere il tasto numerico corretto oppure utilizzare i tasti  $\blacktriangle, \blacktriangledown, \blacktriangle, \blacktriangleright$ per evidenziare la selezione, quindi premere OK.

### **Menu del disco**

Premere MENU. Il menu può contenere, ad esempio, l'elenco degli angoli di ripresa, della lingua parlata, delle opzioni sottotitoli e dei capitoli relativi al titolo.

### **Angolo di ripresa**

Se il disco contiene sequenze registrate da angoli di ripresa differenti, viene visualizzata l'icona dell'angolo indicante il numero di angolazioni disponibili e quella attualmente visualizzata. Se si desidera, è possibile modificare l'angolo di ripresa.

Premere ripetutamente **ANGLE** finché non si raggiunge l'angolo di visualizzazione desiderato.

To resume to normal viewing angle, press **ANGLE** repeatedly until no angle related message is shown on the screen.

### **Modifica della lingua**

Premere LANGUAGE. Vengono quindi visualizzate le diverse opzioni lingua presenti nel disco. Premere ripetutamente LANGUAGE finché non si raggiunge l'opzione lingua desiderata.

### **Sottotitoli**

Premere **SUBTITLES**. Vengono quindi visualizzate le diverse opzioni dei sottotitoli presenti sul disco. Premere ripetutamente SUBTITLES finché non si raggiunge l'opzione desiderata.

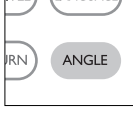

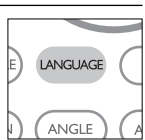

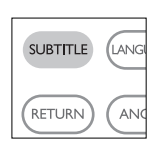

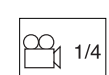

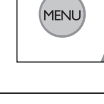

LANGUAG

## **Operazioni OSD**

È possibile modificare le opzioni di riproduzione del disco utilizzando i tasti del telecomando ma anche quelli dell'OSD.

- 1 Premere OSD durante la riproduzione del disco. Viene visualizzato un elenco di funzioni.
- $\Omega$  Utilizzare i tasti  $\blacktriangle \blacktriangledown$  per evidenziare la selezione.

Utilizzare il cursore per evidenziare tali impostazioni, quindi premere OK per:

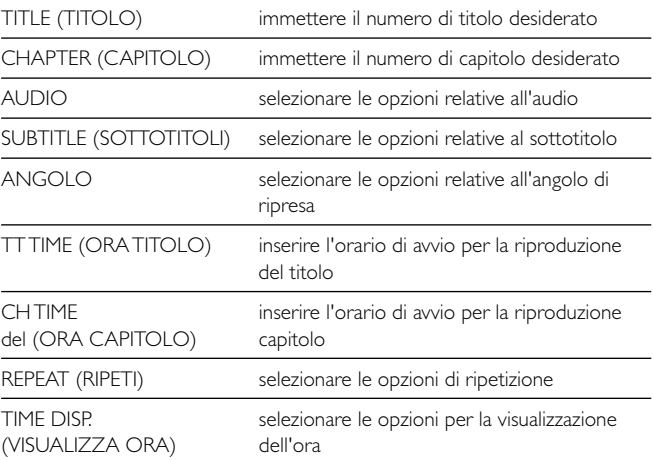

- 3 Utilizzare i tasti da 0 a 9 per immettere le impostazioni.
- $\alpha$  Premere  $\blacktriangleleft$  per annullare l'impostazione corrente o tornare al livello precedente del menu.
- 5 Premere OSD per uscire.

## **Operazioni SETUP (IMPOSTAZIONI)**

Utilizzare l'opzione SETUP (IMPOSTAZIONI) per ottimizzare le impostazioni di riproduzione. Utilizzare i tasti ▲,▼,◀,▶ per evidenziare la selezione, quindi premere OK.

1 Premere SETUP . Viene visualizzato un elenco di funzioni.

 $(2)$  Utilizzare i tasti  $\blacktriangle \blacktriangledown$  per evidenziare la selezione.

Utilizzare il cursore per evidenziare tali impostazioni, quindi premere OK per:

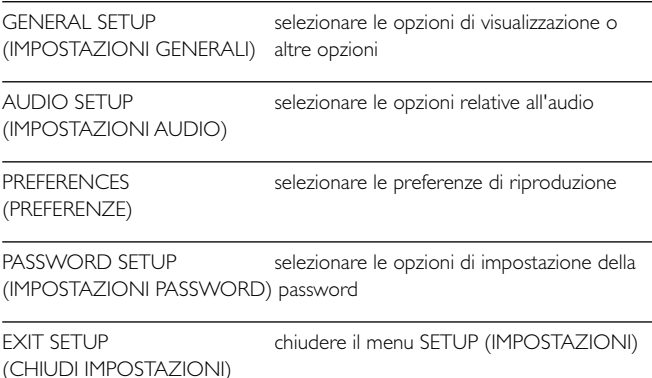

- $\alpha$  Premere  $\blacktriangleleft$  per annullare l'impostazione corrente o tornare al livello precedente del menu.
- 4 Premere SETUP per uscire.

### **Impostazioni generali**

Utilizzare il cursore per evidenziare tali impostazioni, quindi premere OK per:

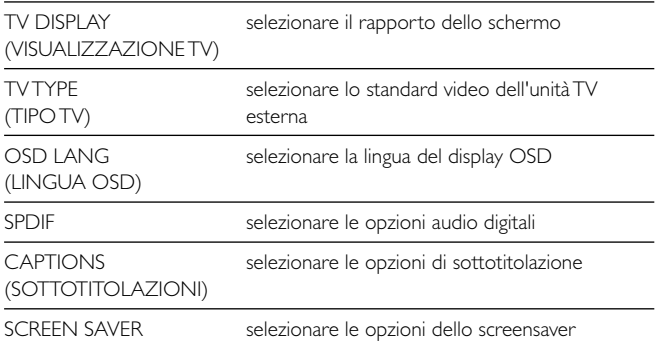

Premere < per annullare l'impostazione corrente o tornare al livello precedente del menu.

### **Impostazioni audio**

Utilizzare il cursore per evidenziare tali impostazioni, quindi premere OK per:

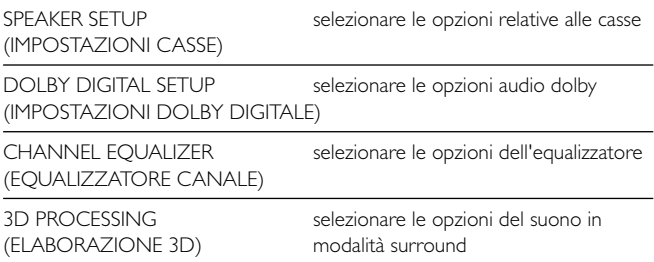

Premere < per annullare l'impostazione corrente o tornare al livello precedente del menu.

### **Preferences (Preferenze)**

Utilizzare il cursore per evidenziare tali impostazioni, quindi premere OK per:

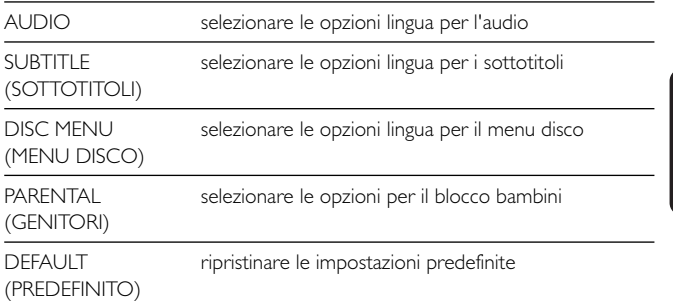

Premere < per annullare l'impostazione corrente o tornare al livello precedente del menu.l

*Nota: Le opzioni per il blocco bambini possono essere selezionate solo quando viene selezionata la modalità password.*

### **Impostazione della password**

Utilizzare il cursore per evidenziare tali impostazioni, quindi premere OK per:

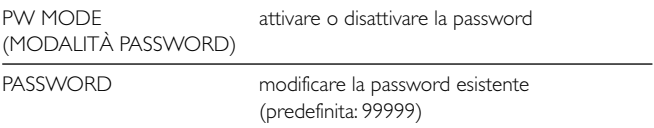

Premere < per annullare l'impostazione corrente o tornare al livello precedente del menu.

## **Ricerca guasti**

Se il DVD è difettoso, consultare innanzitutto questo elenco di controllo. È possibile infatti che un problema sia stato sottovalutato.

### *AVVERTENZA*

*Non si deve cercare in nessun caso di riparare personalmente l'apparecchio, poiché così facendo si farà decadere la garanzia. Se si verifica un guasto, scorrere la lista di controllo riportata di seguito prima di far riparare l'apparecchio. Se non si è in grado di risolvere un problema seguendo questi suggerimenti, rivolgersi al rivenditore o al centro di assistenza.*

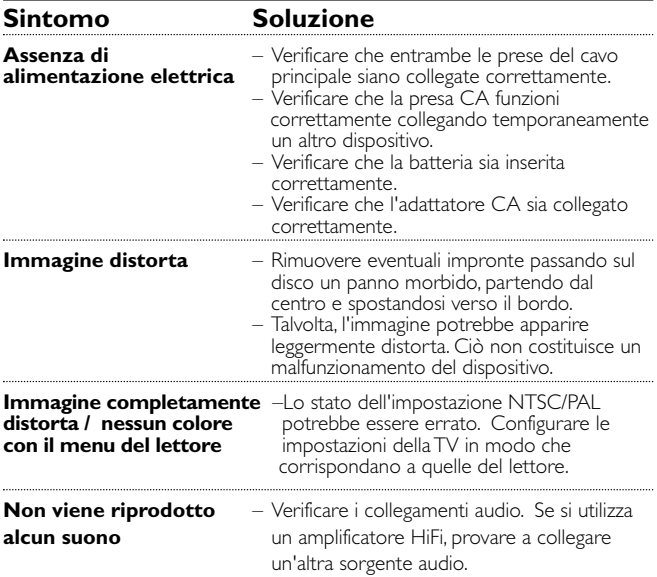

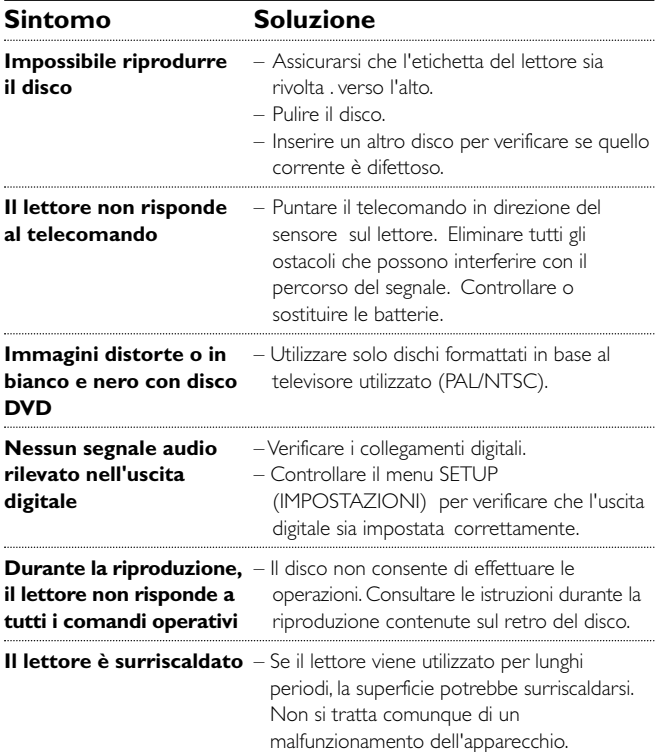

## **Dati tecnici**

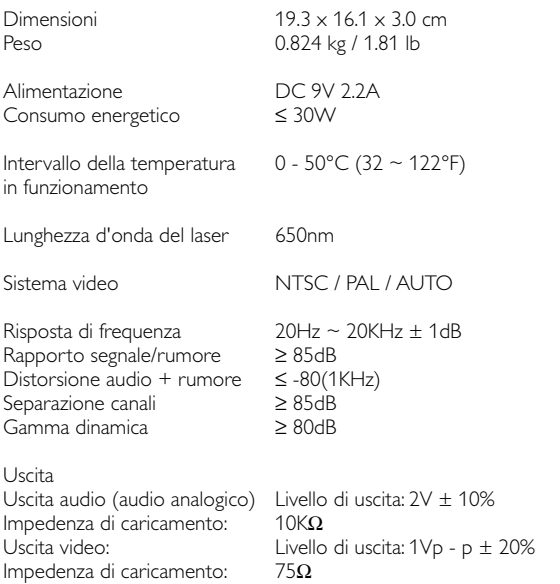

PHILIPS si riserva il diritto di apportare modifiche al design e alle specifiche senza preavviso al fine di migliorare il prodotto.

Le modifiche non autorizzate dal produttore rendono nullo il diritto dell'utente ad utilizzare questo dispositivo.

Tutti i diritti riservati.

*Denna apparat uppfyller EU:s krav beträffande radiostörningar.*

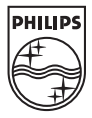

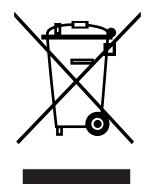

PET710

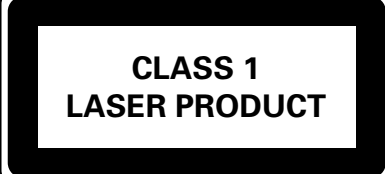

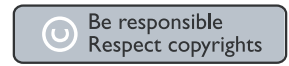

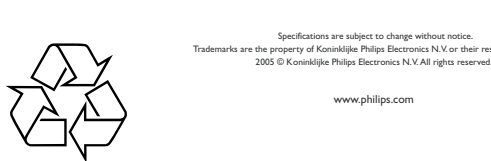

Specifications are subject to change without notice. trks are the property of Koninklijke Philips Electronics N.V. or their respective owners.<br>2005 © Koninklijke Philips Electronics N.V. All rights reserved.

HKGAC450